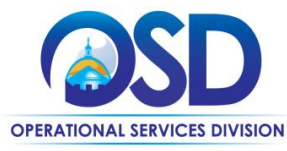

## **Job Aid:** How to Access and Acknowledge Purchase Orders in COMMBUYS

#### **This Job Aid shows how to:**

- Access Purchase Orders (PO) in COMMBUYS
- Acknowledge Purchase Orders (PO) in COMMBUYS

### **Of Special Note:**

Purchase Orders are sent to vendors through COMMBUYS and are found in the Purchase Orders / Change Orders (Un-Acknowledge) section of the PO tab. These documents require review and acknowledgement based on the buyer's request.

Only users with Seller privileges can acknowledge a purchase order in COMMBUYS. These instructions assume the logged in user has Seller credentials.

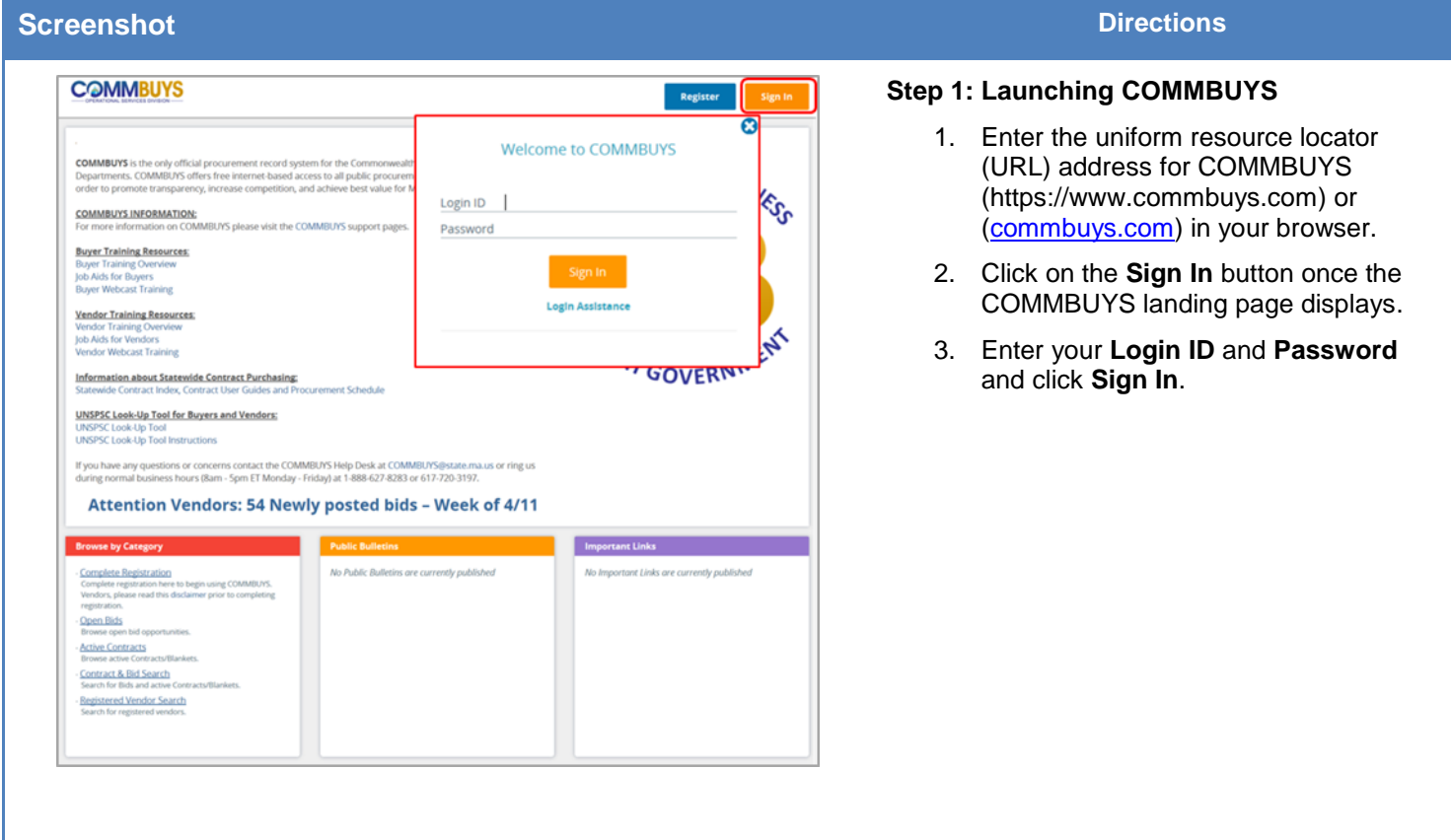

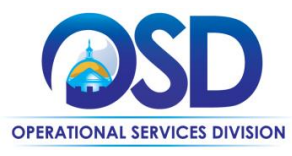

**Job Aid:**

# How to Access and Acknowledge Purchase Orders in COMMBUYS

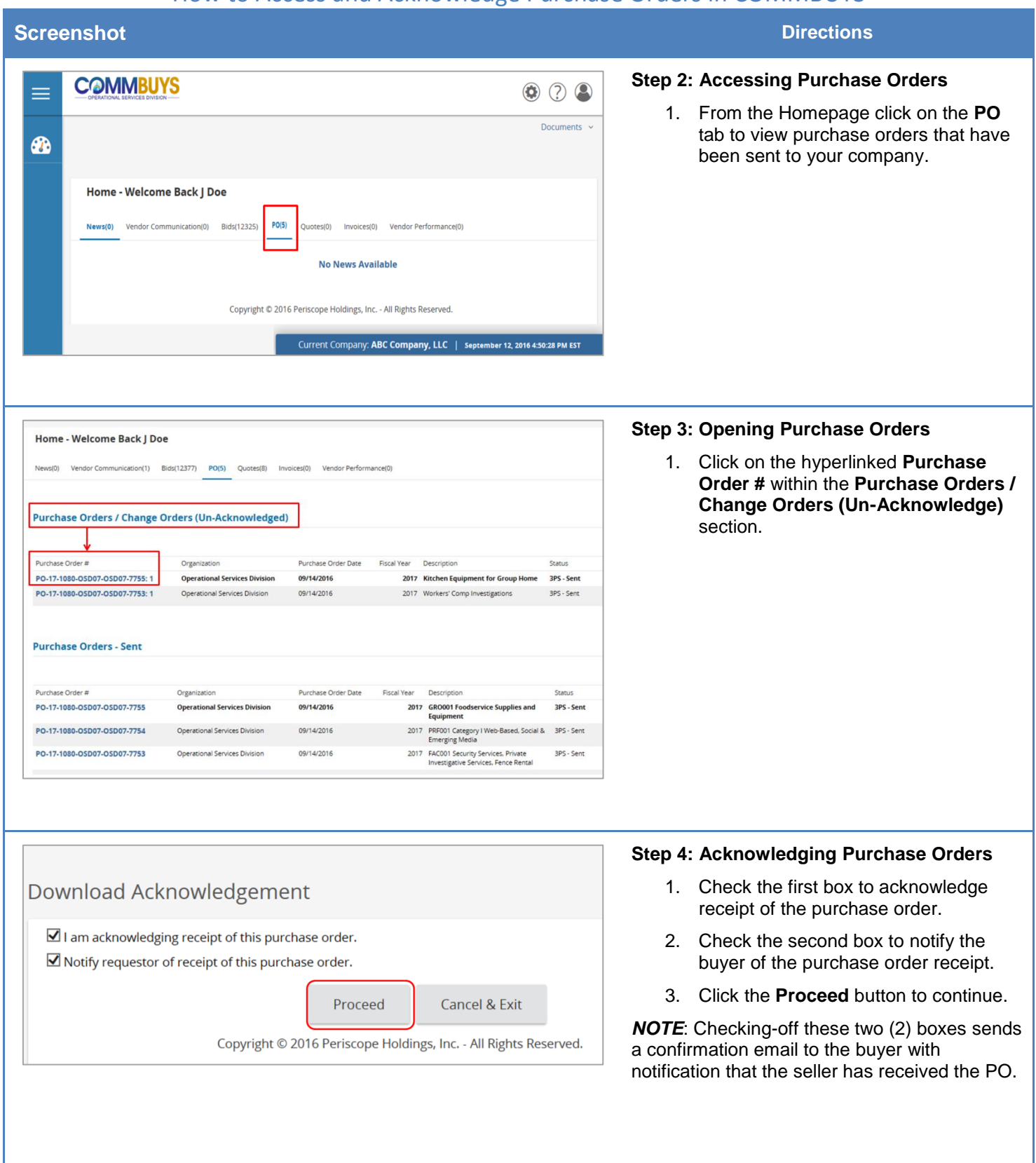

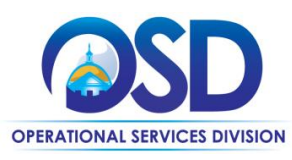

**Job Aid:**

## How to Access and Acknowledge Purchase Orders in COMMBUYS

## **Screenshot Directions**

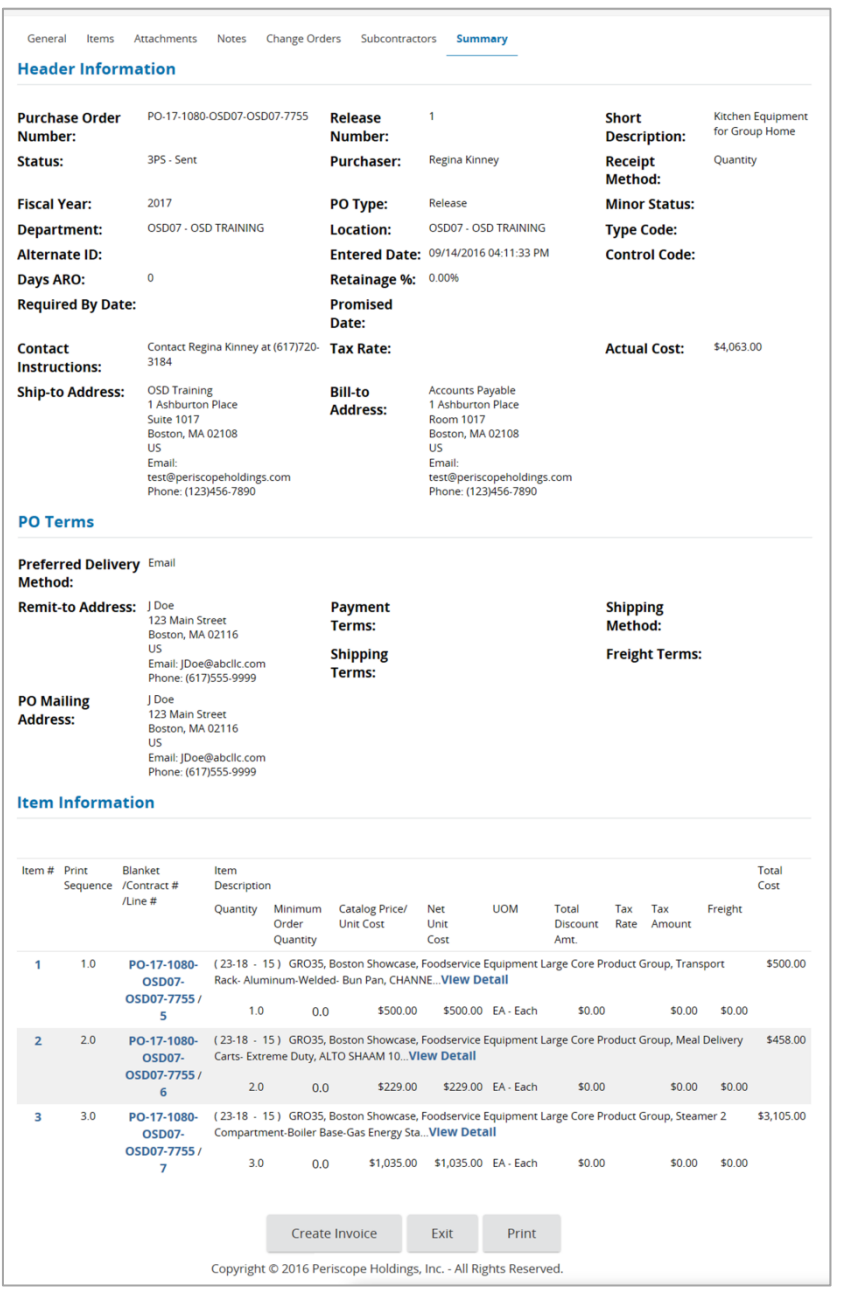

#### **Step 5: Reviewing Purchase Orders**

- 1. Review the **Summary** tab for the relevant information pertaining to the purchase order such as the products/services ordered and shipping information.
- 2. Click the **Print** button at the bottom of the page to print a PDF copy of the purchase order.